**Restricted** 

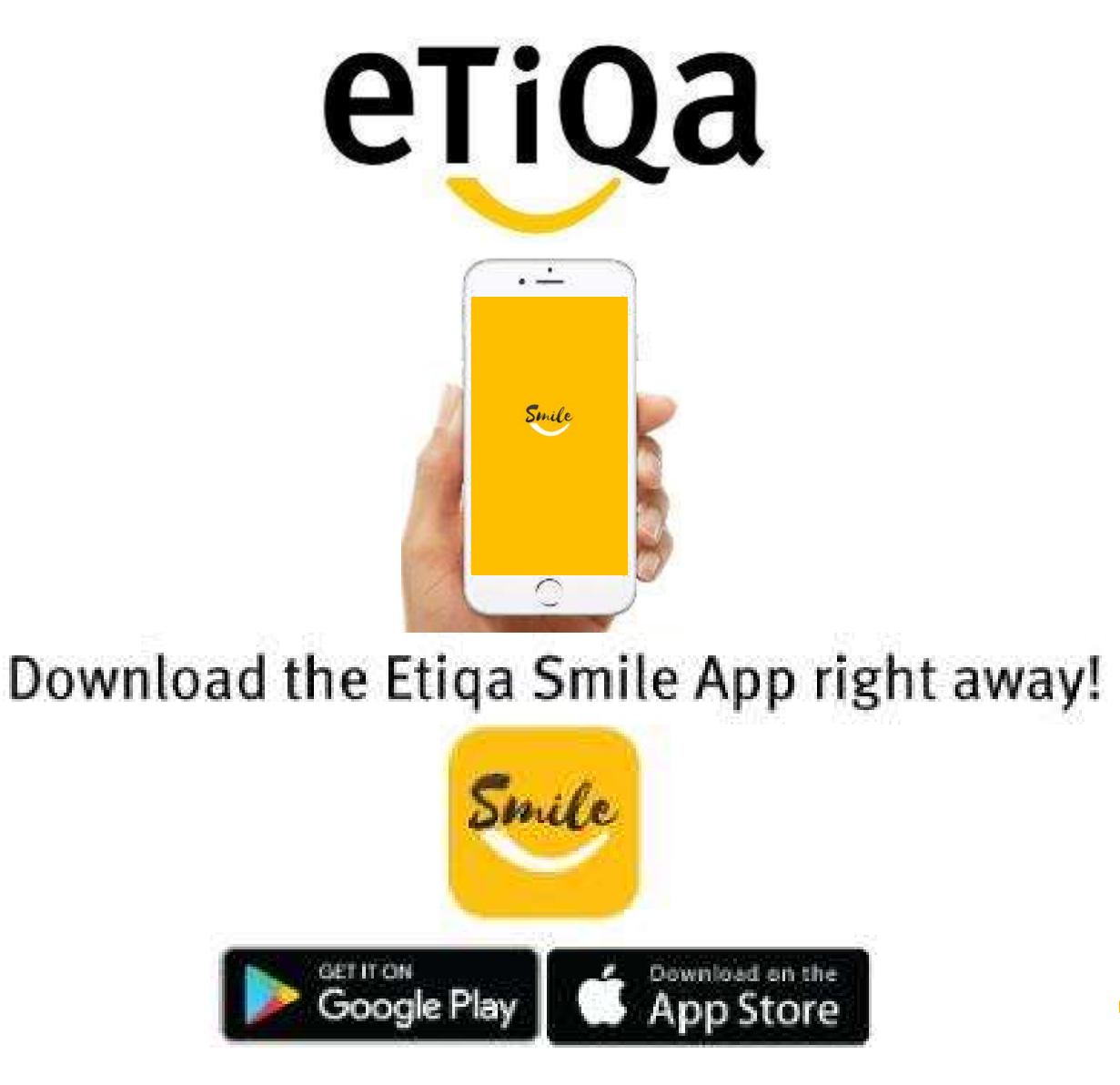

Step 1: Key in Mobile no to request OTP

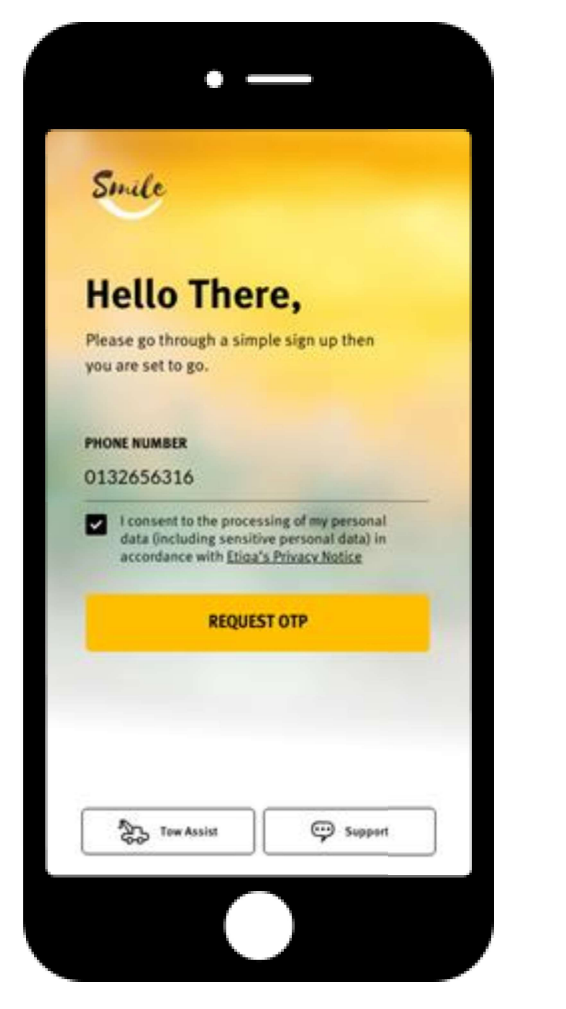

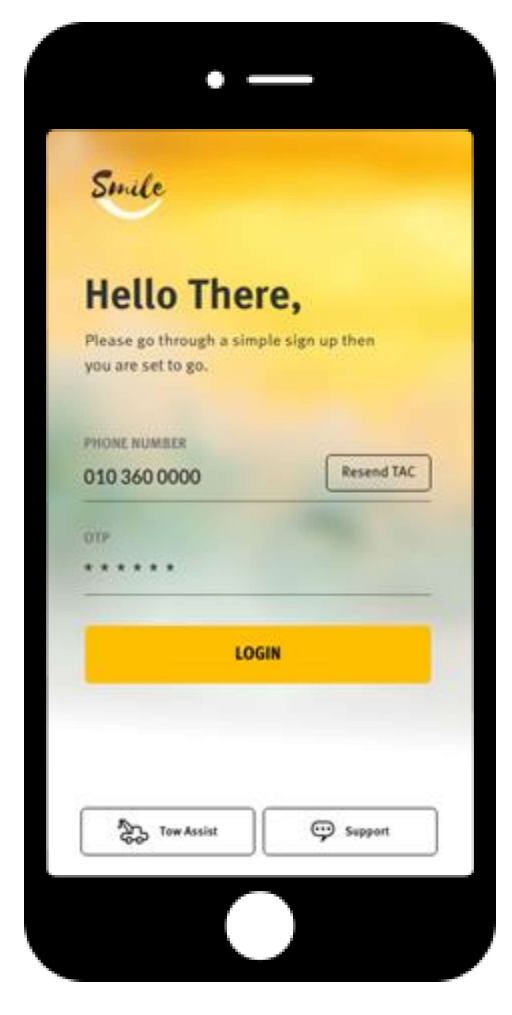

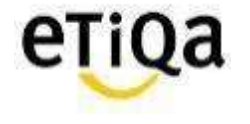

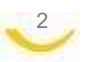

Step 2: Click "Healthcare" to Setup Profile

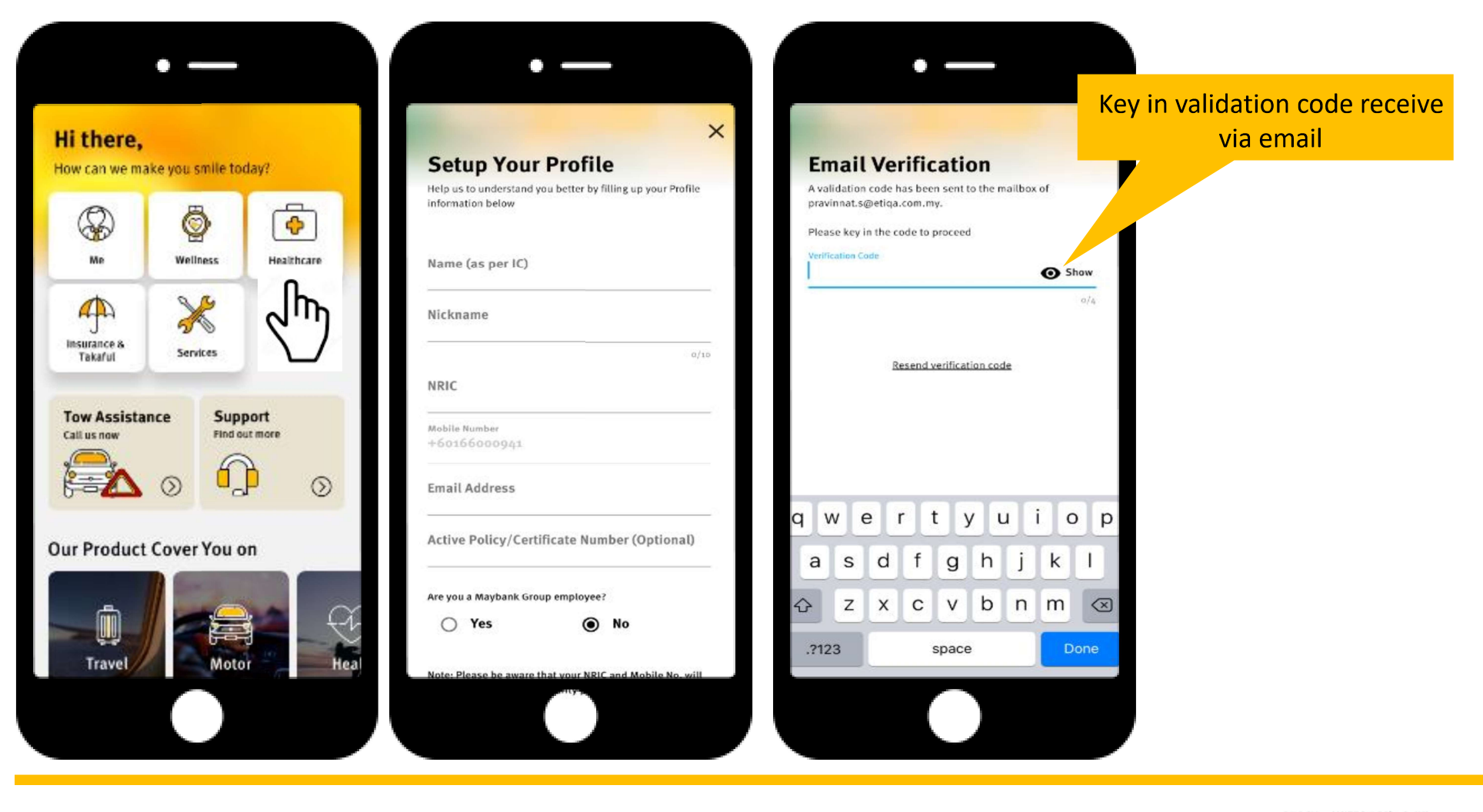

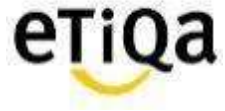

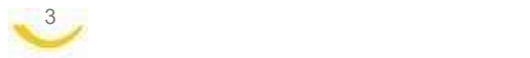

Step 3: Setup Passcode

\*This 6 digit passcode is required every time you access the Healthcare Module

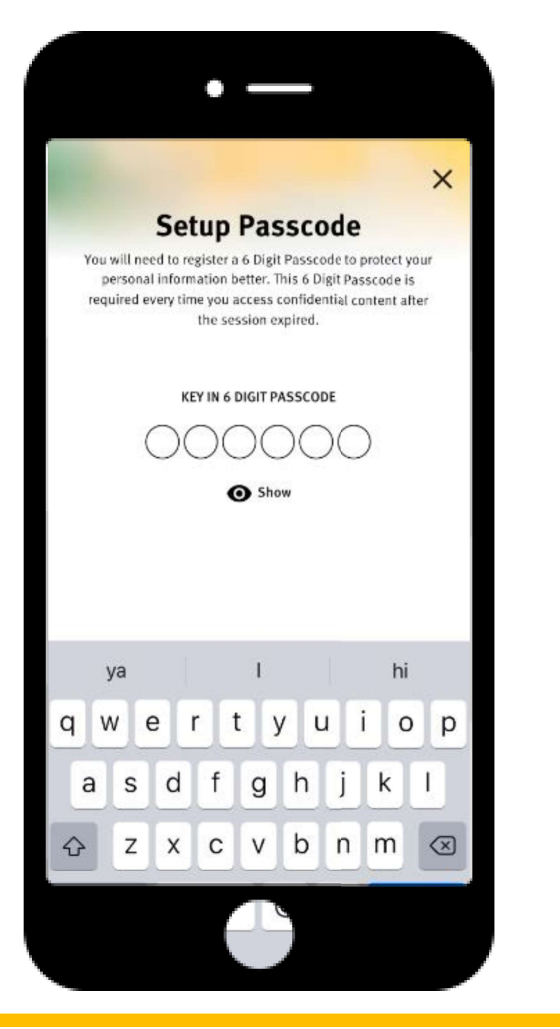

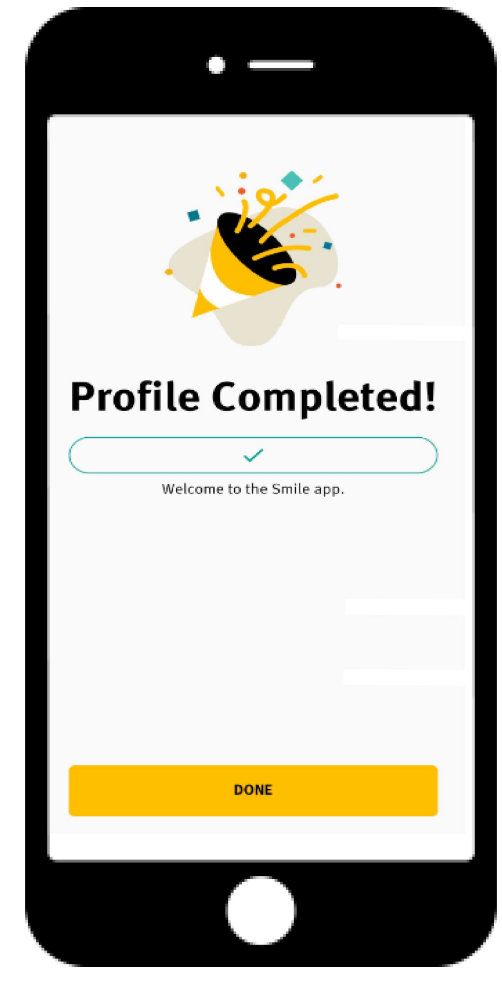

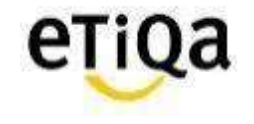

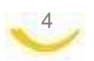

Step 4: Click "Healthcare" to update policy/ certificate no

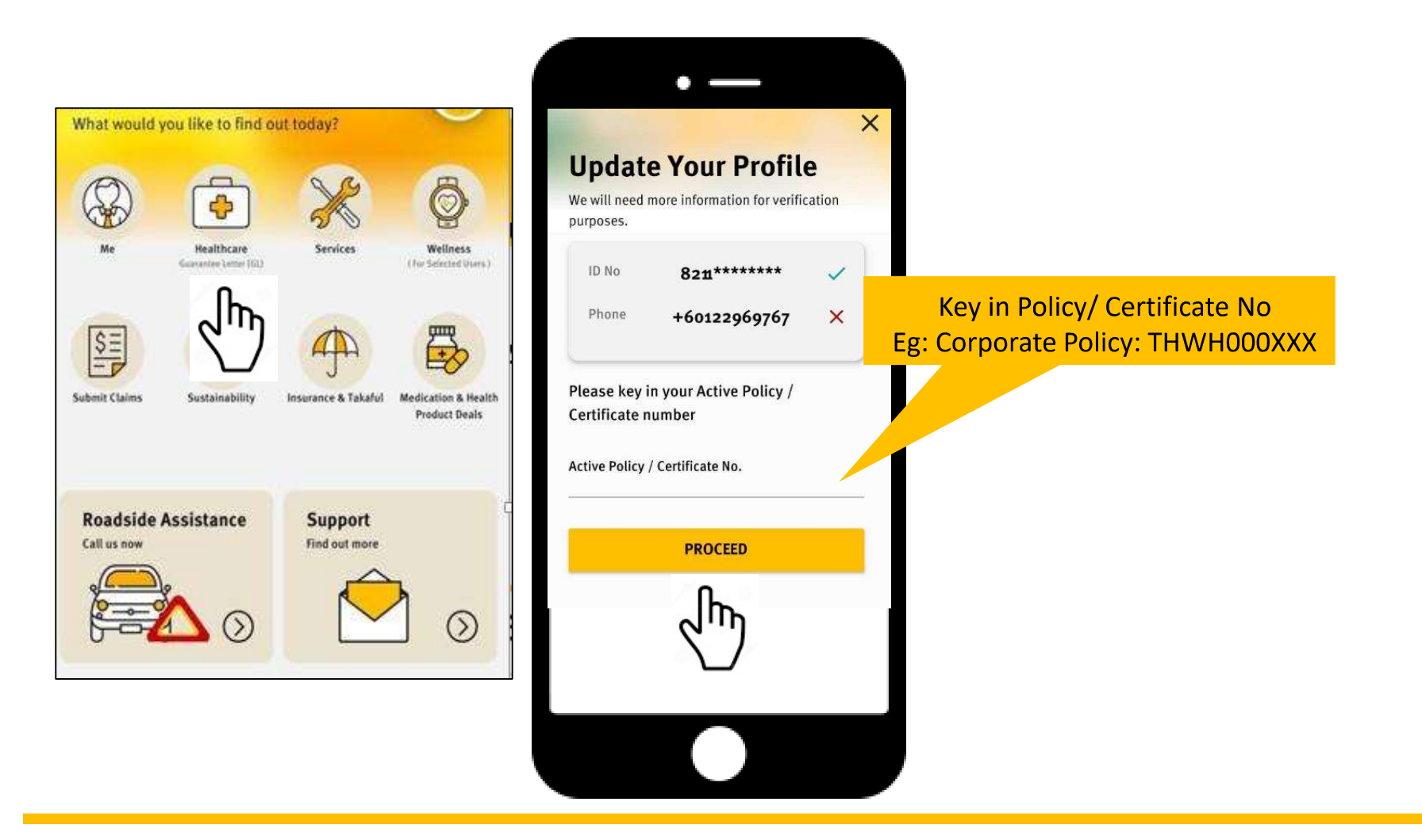

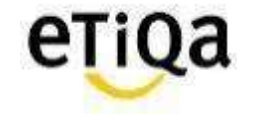

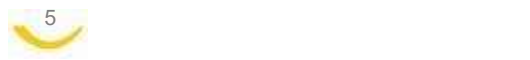